## **SLC ONLINE FORUM – Getting Started**

Think of the SLC Forum as a *virtual conference*. You need to register in order to participate. You can do this immediately by following instructions on the screen.

Registration is needed to protect privacy and security. The website is essentially behind a wall, and the login panel is the gate that you must get past to get inside. This protects users from being intimidated by *trolls*, aggressive users who love to get on public websites and destroy productive community-based discussion.

If you prefer, you can also ask your SLC Section or the SLC Communications Chair, [seniorliberalscontact@gmail.com](mailto:seniorliberalscontact@gmail.com) to register you (you can let them know the password you want or use the one the system generates). You will receive an email once this is done, saying "*Thank you* for registering at SLCAL Forum. Your username is ... and your password is ..." Then type [www.slcal.ca](http://www.slcal.ca/) in your Internet browser.

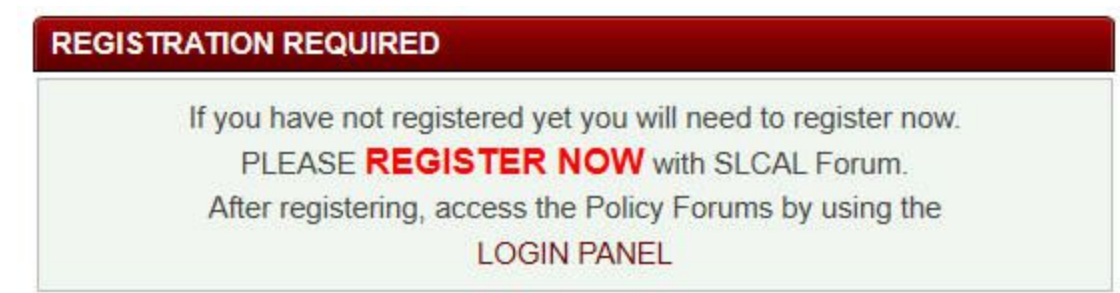

The following screen will come up this first time that you access the Forum:

Click on LOGIN PANEL and the screen below will appear:

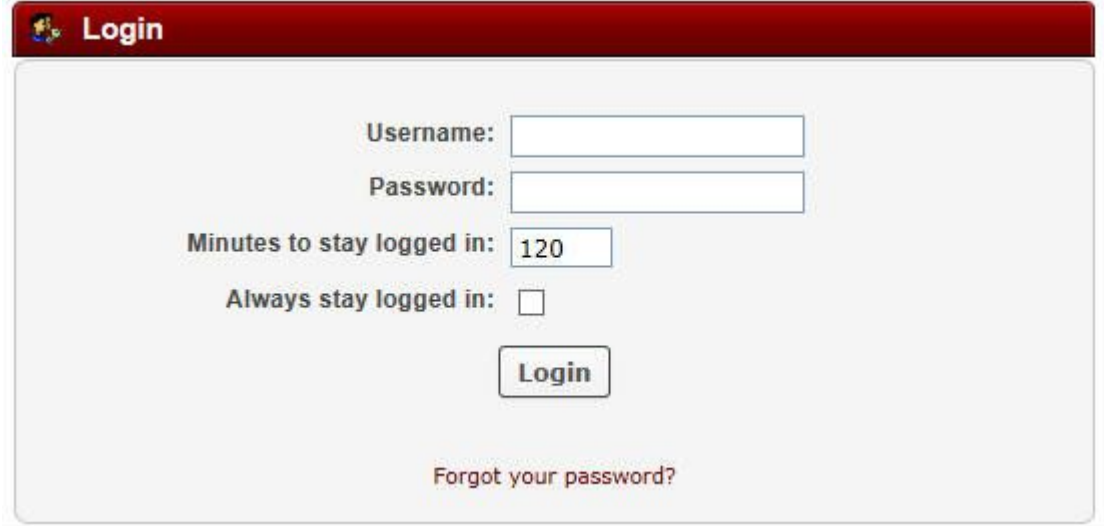

Enter your first and last name (with a space between) in *Username*. Ignore '*Minutes to stay logged in*'.

EITHER

enter the password sent to you (keep a note of it) and click **Login** to complete registration (skip to page 3)

OR

to set a different password, click on Forgot your password? The following screen will appear:

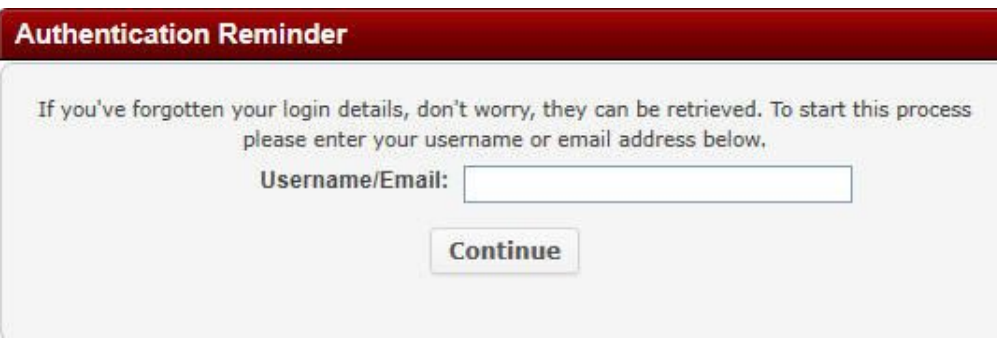

Enter either your Username or email address and press **Continue**. You then see:

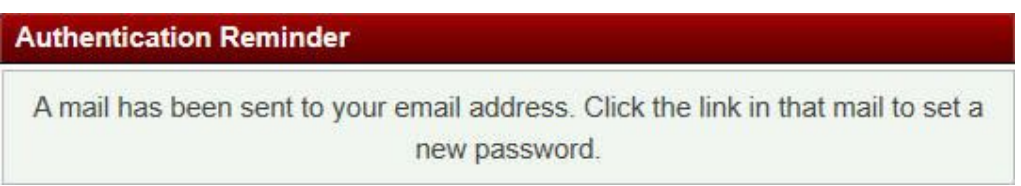

Once you receive the email saying "*This mail was sent because the 'forgot password' function has been applied to your account. To set a new password, click the following link:*" followed by a link beginning ["http://slcal.ca/forums/index.php?action=reminder;sa=setpassword](http://slcal.ca/forums/index.php?action=reminder;sa=setpassword)*...*" Either click on the link (or cut and paste it into your browser) and this will come up:

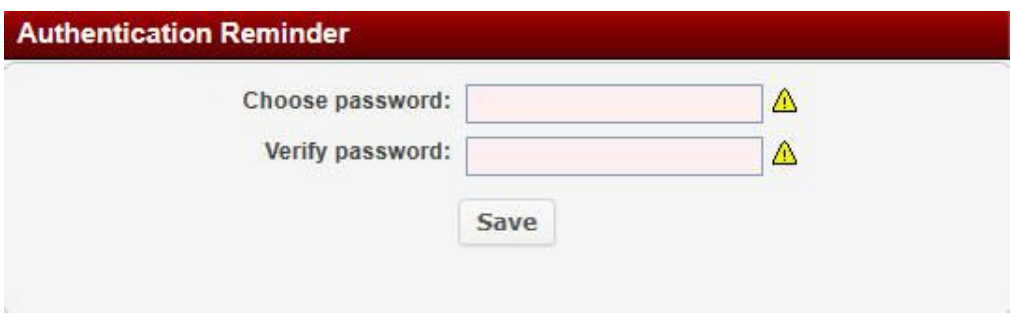

Enter the same password (something you will easily remember) twice and Click **Save**:

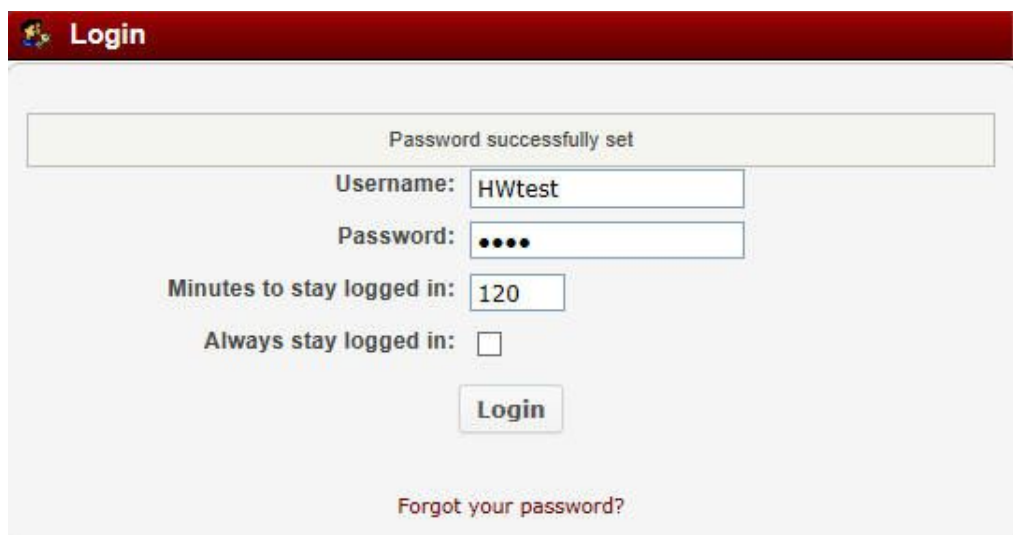

Once you click **Login** registration is complete. Now you will get in quickly and easily each time you go to www.slcal.ca/forums/. You will see public areas of the Forum (more if you have been given access to private policy discussion areas).

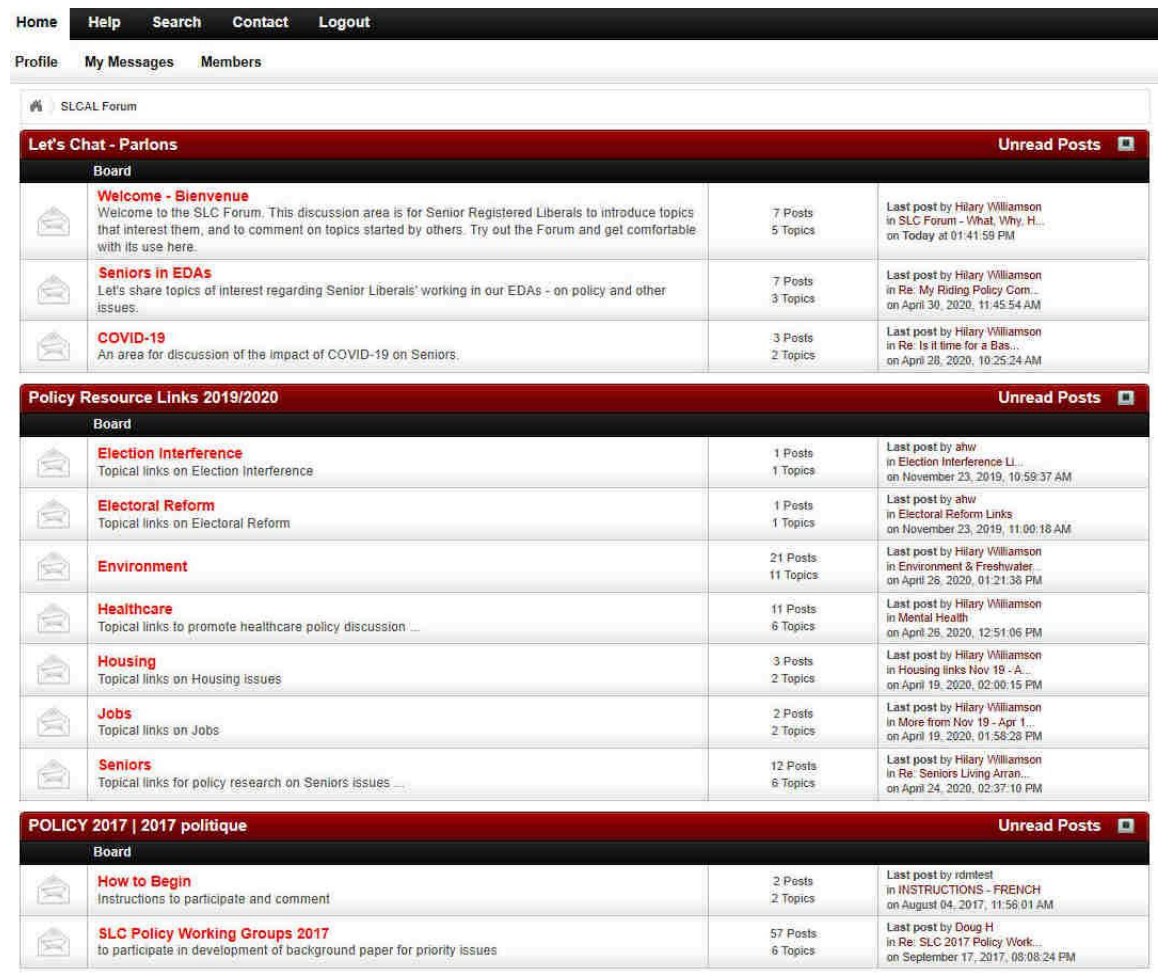

*Don't be afraid to experiment.* For example, click on Welcome-Bienvenue and you'll see topics you can add comments to, including **The Weather**. It's a good place to try things out – add, edit, delete a comment, or reply to one already there and see what happens.

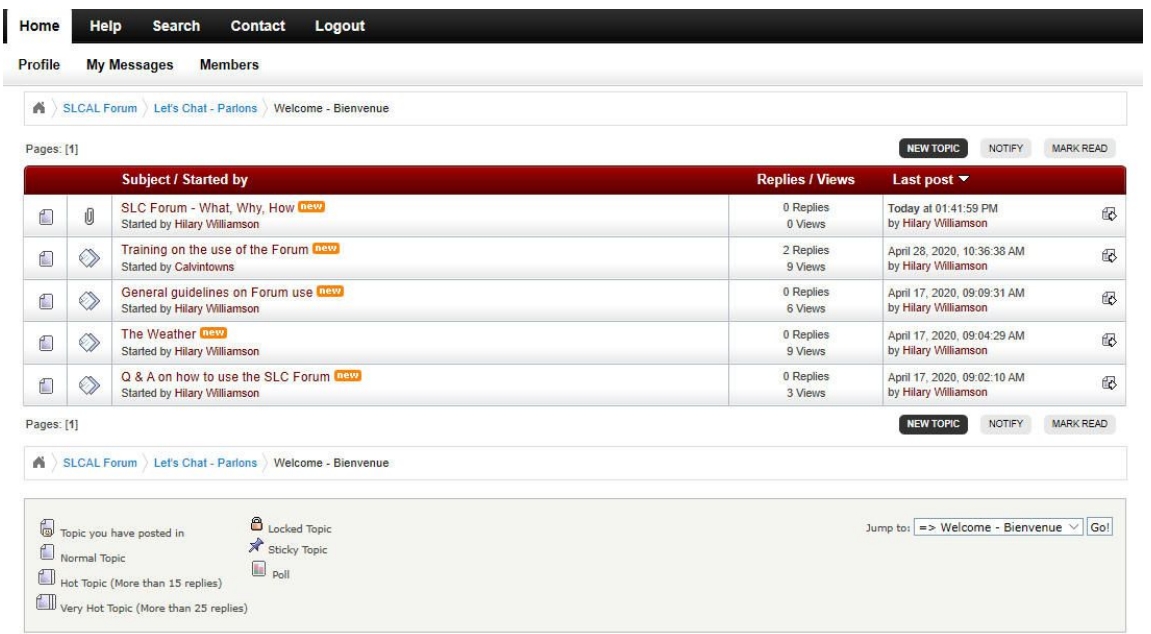

If you come across useful information that might help others in policy development, add it to the **Policy Resource Links 2019/2020** Boards covering (so far): *Election Interference / Electoral Reform / Environment / Healthcare / Housing / Jobs / Seniors.*

If you're involved in a national or Section policy working group, you might be invited to private discussion areas, which will then show up on your screen automatically. Share your ideas there.

Watch for a new discussion area in the Forum, coming soon and open to all Senior Registered Liberals - **POLICY 2020 | 2020 politique**.

Note that the SLC Forum has many extra features that can simply be ignored (as in the grey box at the bottom of the screen above).

Most users of the Forum will mainly read what others have said and add their own ideas, resulting in a productive grassroots policy discussion.

If you have questions at any time on use of the Forum, contact your Section Communications Chair or [seniorliberalscontact@gmail.com.](mailto:seniorliberalscontact@gmail.com)